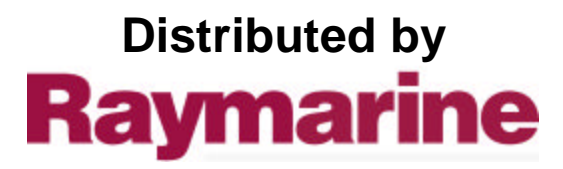

Any reference to Raytheon or RTN in this manual should be interpreted as Raymarine. The names Raytheon and RTN are owned by the Raytheon Company.

Autohelm

Nautech Limited, Anchorage Park, Portsmouth<br>Hampshire, PO3 5TD, England.<br>Telephone (0705) 693611, Telex 86384 NAUTEC G.

MULTI-FUNCTION DISPLAY Installation and Operation

### **Contents**

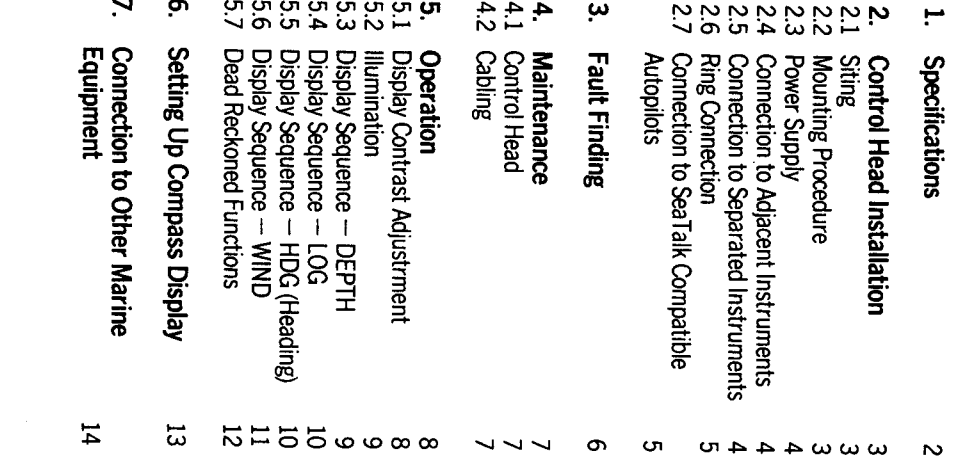

## 1. Specifications

 $\epsilon$ ction  $7$ . ransmits data available on the SeaTalk bus (see ise as a comprehensive repeater instrument ither at a steering position or at the chart table he ST50 Multi Function Display is designed for Every Multi has an NMEA 0183 output which

#### Power Supply

- Current Consumption 11V to 16V DC
- soma (llumination off)
- 175ma (Max. Illumination)
- Operating Temperature
- Size  $0.04 + 0.06$
- (1in) Overall depth 39mm (1.5in) 110mm (4.33in) x 110mm (4.33in) x 24m
- **Computer**
- Display  $-$  8 bit Intel Microprocessor  $+$  16K Rom
- Custom dot matrix/7 segment Liquid Crystal Display (LCD),

#### **Nisplay Options**

· Each button accesses a menu of related displays available from data on the SeaTalk

isplays a range of computed functions:y the main ST50 Instruments, the Multi also iformation communicated on the SeaTalk bus In addition to providing repeater display of all

# Somputed Functions (Wind)

### **NNG**

- Speed Made Good either upwind or DUIMUMOD
- ST50 Instruments required:  $-$  Mind
- Iridata or Speed
- I True Wind Direction
- $\mathbf{I}$ Over the Water
- ST50 Instruments required:
- Tridata or Speed  $-M<sub>nd</sub>$
- Compass (Autopilot or Steering

Compass)

- True Wind Speed
- $\mathbf{I}$ Can be displayed as Beaufort Strength Over the Water
- ST50 Instruments required:
- Wind
- · Tack Course **Tridata or Speed**
- Wind Angle on the opposite tack either Heading required to mirror the apparent
- ST50 Instruments required DUIMUMOD JO DUIMON
- Wind
- Tridata or Speed
- Compass (Autopilot or Steering
- Compass)

# **Computed Functions (Navigation)**

- ·DMG
- Distance Made Good
- OMO
- Course Made Good These are Dead Reckoned functions with no
- correction for Tidal set or drift.  $\mathbf{I}$
- ST50 Instruments required: - Tridata or Speed
- 
- Compass (Autopilot or Steering Compass)

# 2. Control Head Installation

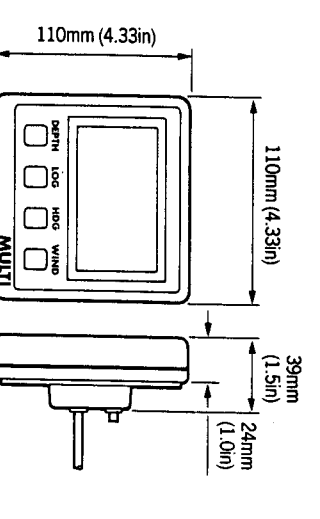

### 2.1 Siting

deck installation. The ST50 Multi is designed for above or below

- Easy to read by the helmsman Position where it is:
- Keasonably well protected from physical
- At least 230mm (9in) from a compass damage
- At least 500mm (20in) from radio receiving
- Accessable from behind to secure in place equipment
- Mormally viewed straight on for best display and run cables

# $\triangledown$

through a duct in the cable boss to prevent moisture accumulation Note: The back cover is designed to breath

# 2.2 Mounting Procedure (Fig. 1)

● Use the template provided to mark the The mounting surface must be smooth and flat centres of the two fixing holes and central

COVers. separation to allow room for the protective Note: Adjacent units should have a 6mm (1/4in) **DOSS** 

● Drill to 4mm (5/32in) diameter

- $\bullet$  Use a 50mm (2in) diameter cutter to drill the
- Screw the two fixing studs 2 into the back hole for the central boss 1.
- Pass the cable tails through the central hole nuts provided 3. (A sealing gasket 4 is already and secure the instrument with the thumb COVEY.

## Bracket Mounting (Fig. 2)

attached to the back cover)

mounting kit (Cat. No. D130) is available to allow As an alternative to surface mounting, a bracket the Instruments to be bracket mounted.

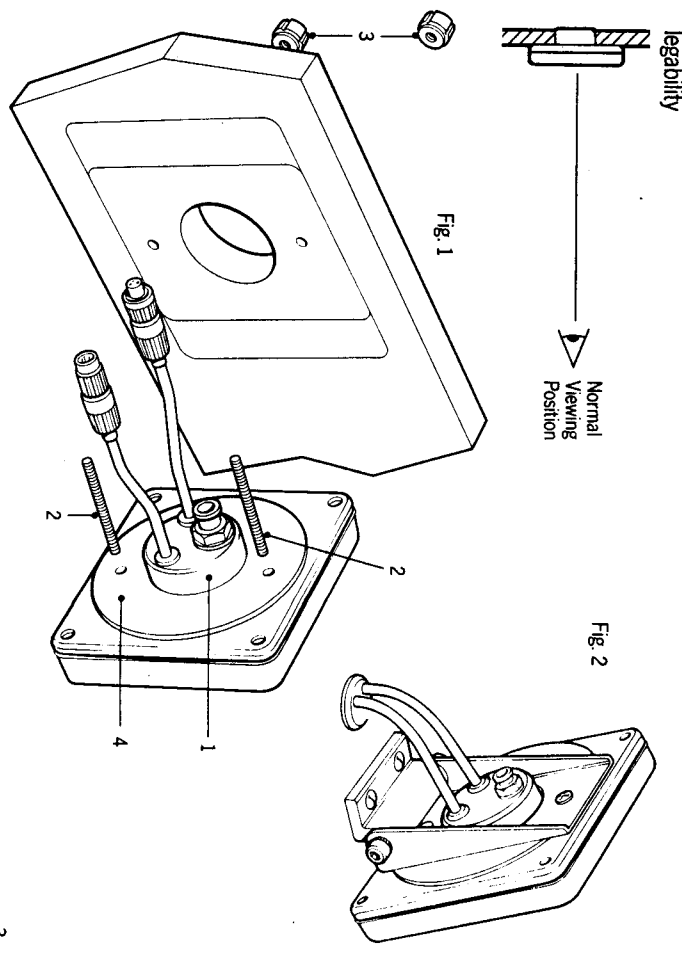

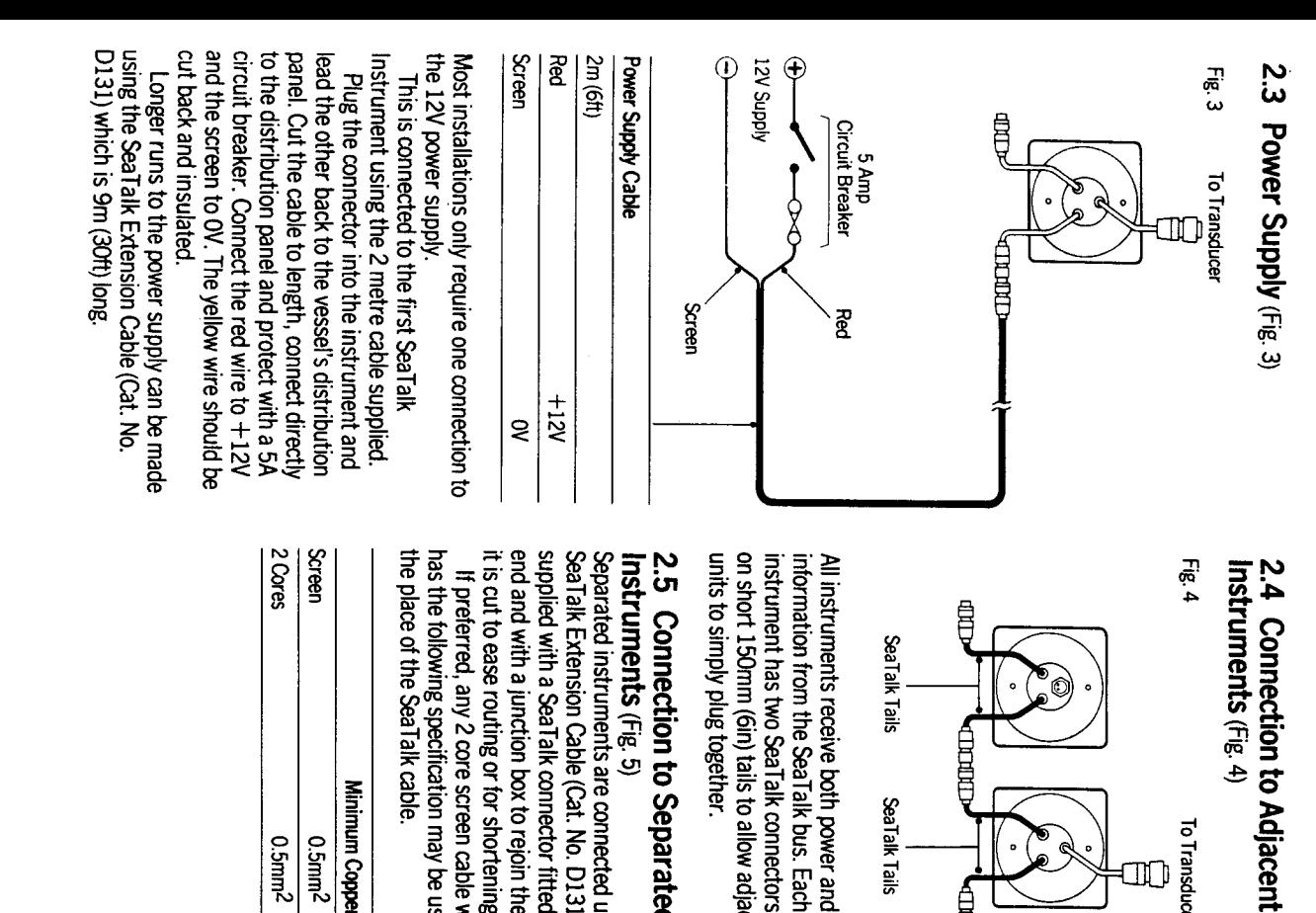

#### end and with a junction box to rejoin the cable if supplied with a SeaTalk connector fitted to each units to simply plug together. on short 150mm (6in) tails to allow adjacent instrument has two SeaTalk connectors (3 pin) 2.5 Connection to Separated information from the SeaTalk bus. Each Separated instruments are connected using the All instruments receive both power and **nstruments (Fig. 5)** Instruments (Fig. 4) SeaTalk Tails È SeaTalk Tails To Transduce ₿

it is cut to ease routing or for shortening. SeaTalk Extension Cable (Cat. No. D131). This is

**Screen** 

**R** 

creen

the place of the SeaTalk cable has the following specification may be used in If preferred, any 2 core screen cable which

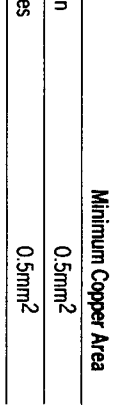

#### Fig. 5

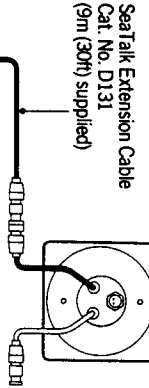

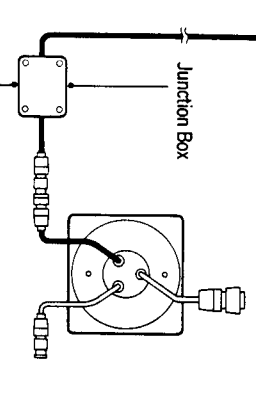

## 2.6 Ring Connection

using the table below: excessive voltage drops. This can be checked main connection to the Power Supply to avoid on the SeaTalk bus may require a second ring Installations with a large number of instruments

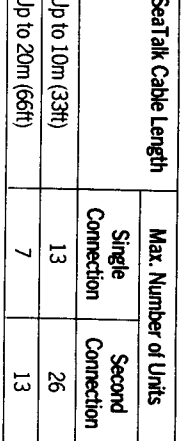

spare lead on the last instrument and led back to the circuit breaker. The second connection should be made to the

#### compatible autopilot the ST50 instruments may 2.7 Connection to SeaTalk If the vessel's installation includes a SeaTalk Compatible Autopilots (Fig. 6)

 $\frac{1}{2}$ 

Ø

७<br>०

Yellow

receive power via the bus from the autopilot supply is necessary as the instruments will be connected into the SeaTalk bus at any point No separate connection to the 12V power

course computer.

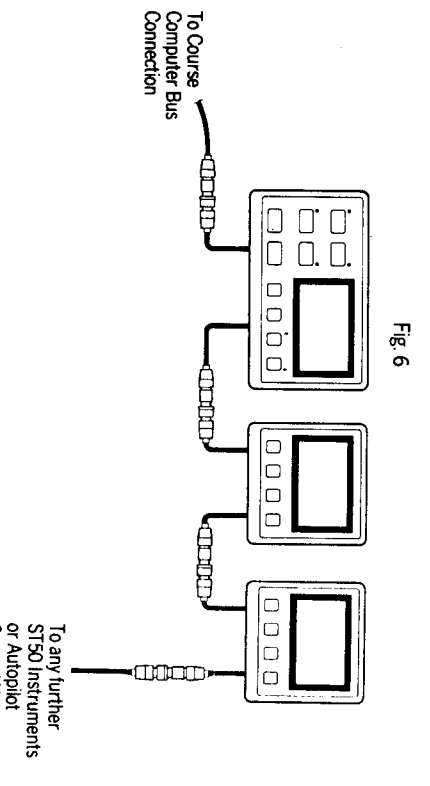

Control Units

## 3. Fault Finding

cure the problem. does arise the following check list should help and shipment. In the unlikely event that a fault comprehensive test procedure prior to packing All Autohelm products are subjected to a

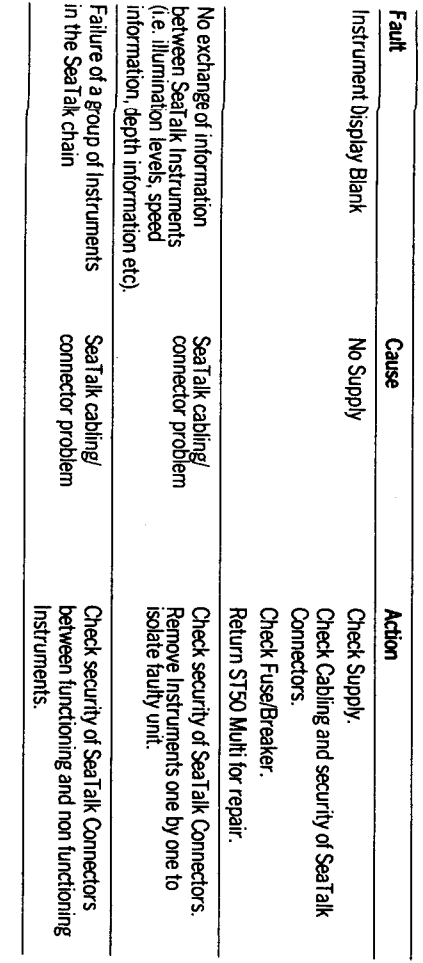

## 4. Maintenance

## 4.1 Control Head

- In certain conditions, condensation may instrument, and can be cleared by switching appear on the window. This will not harm the
- · Never use any chemical or abrasive materials on the illumination to the brightest level. becomes dirty wipe clean with a damp cloth. to clean your ST50 Multi. If the instrument

### 4.2 Cabling

- . Avoid running cables through bilges where regular intervals. possible and secure any coiled lengths at
- Avoid running cables close to fluorescent etc. lights, engine, radio transmitting equipment
- Check cabling for chafing or damage to outer<br>casing, replace where necessary and re-secure.

#### **Advice**

Nautech Product Support Department in the<br>U.K. or your own National Distributor who will Should any difficulties arise, please consult be able to provide expert assistance.

#### <u>ო</u> **Operation**

navigational equipment. to navigation receivers, chart plotters or to other autopilots. It can also provide NMEA 0183 data any of the Autohelm SeaTalk compatible instrumentation system that can be linked to instruments to provide a fully integrated The ST50 Multi can be connected to other ST50

# 5.1 Display Contrast Adjustment

● The LCD viewing angle can be user set to achieve optimum display legability.

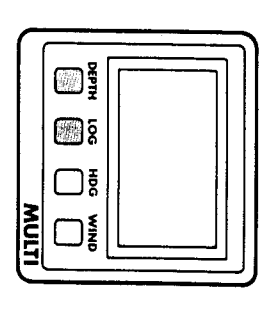

Momentarily push Depth and Log together.

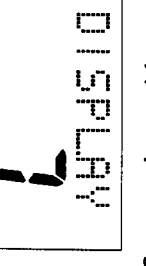

- Push Wind to increase and HDG to decrease the contrast level.
- Adjust for optimum contrast.
- store the display setting. Momentarily push Depth and Log together to

installations where the instrument is normally viewed from below. Note: Increasing the display setting will suit

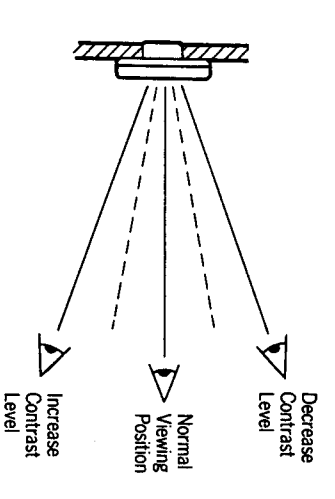

## Control of Illumination levels is common to all 5.2 Illumination

selected using the left-hand push button. ST50 Instrument Modules. The control is always

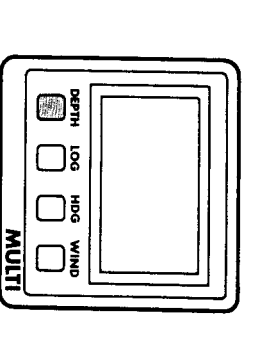

Push and hold down the Depth button for 1 current illumination level (if already on). second to switch ON (if OFF), or to display

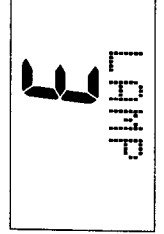

● Push Depth button within 8 seconds to select Lamp 1 Low<br>Lamp OFF Off z due Lamp<sub>3</sub> required illumination level.\* **Medium** .<br>학

**SPCONGS** \*Oisplay returns to previous status after 8

# 5.3 Display Sequence : DEPTH

● Depth in Feet\*

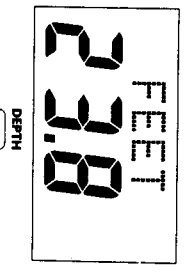

● Depth in Fathoms\*

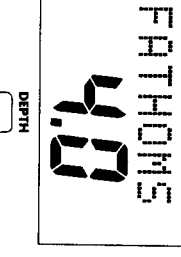

● Sea Temperature

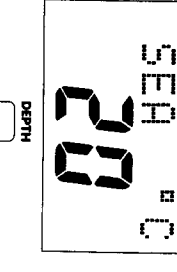

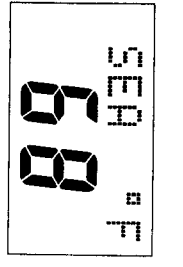

of the depth key. Depth Alarms can be silenced by a single push made on main instrument. \*Display Sequence depends on unit selection

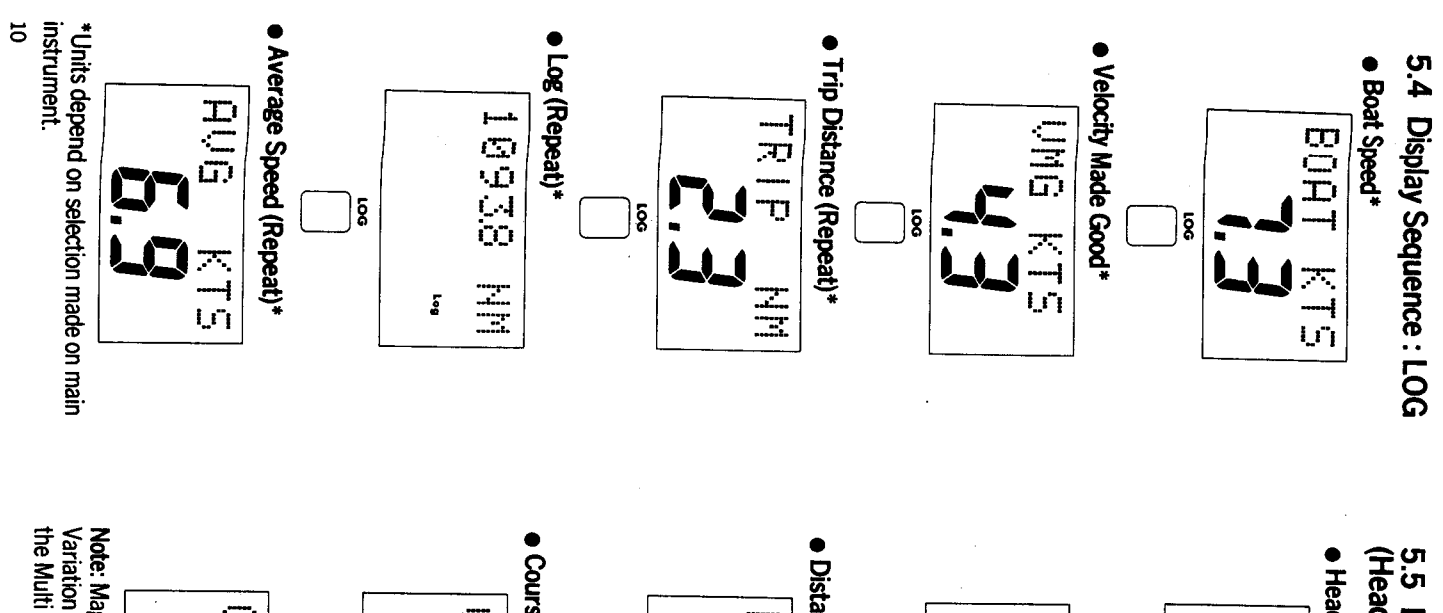

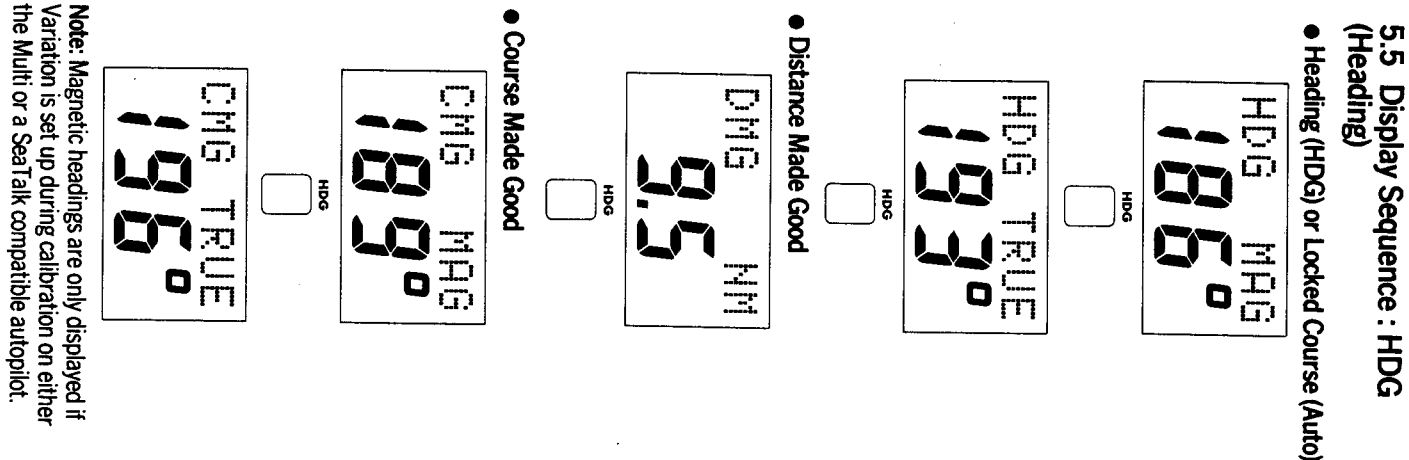

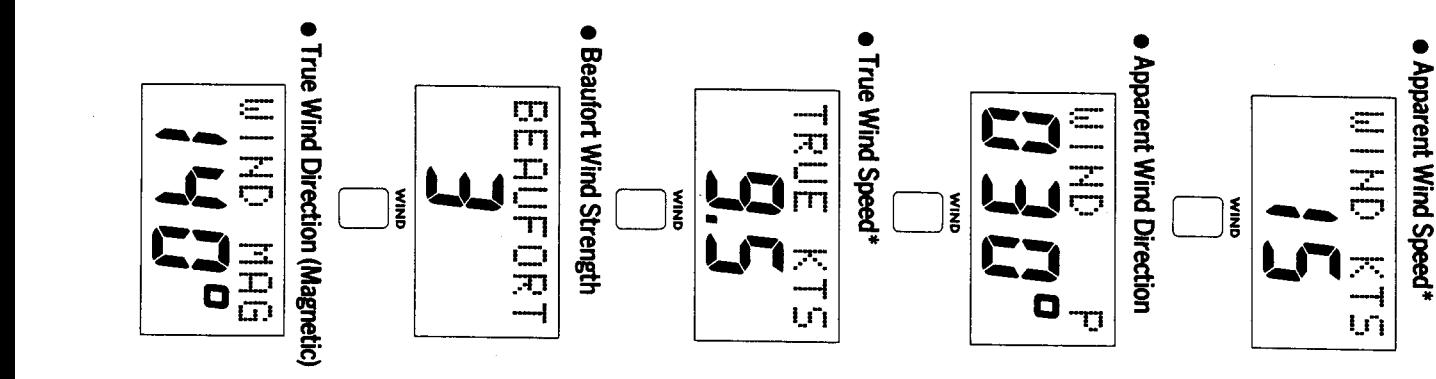

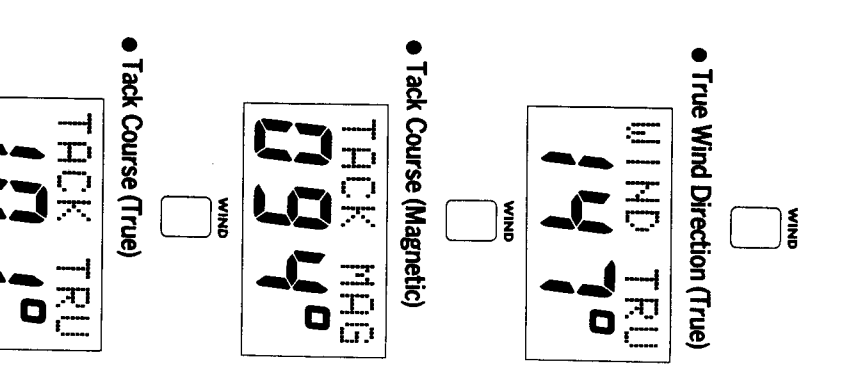

5.6 Display Sequence : WIND

second (m/s) if these units had been selected on<br>the Wind Instrument. \*Wind Speeds would be displayed in metres per

**Note**: True headings are only displayed if<br>Variation is set up during calibration.

# 5.7 Dead Reckoned Functions

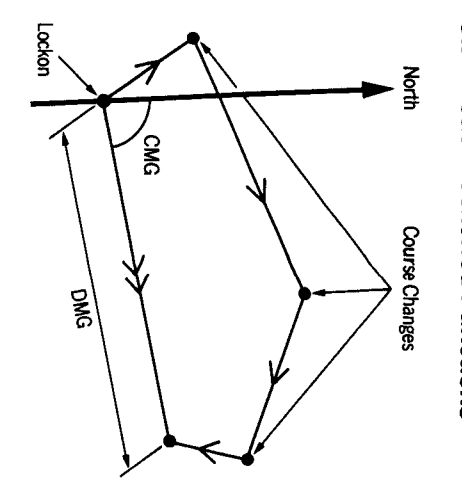

are reset together. switch on or reset. To reset DMG and CMG, push and hold down HDG for 4 seconds when lash before reset as a warning. DMG and CMG DMG or CMG are displayed. The display will no correction for tidal set or drift. Good (CMG) are dead reckoned functions with Distance Made Good (DMG) and Course Made Calculations of DMG and CMG start from

assuming constant boat speed. of the Autopilot or Steering Compass. completely independent of the operating mode information and ensure that the functions have piots should be used to verify the computed then Course Made Good will be approximated Note: A navigational log and regular positional It an SI 50 Tridata or ST50 Speed is not fitted This provides dead reckoned functions

not been accidently reset

# 6. Setting Up Compass Display

should be set up to display Magnetic headings or ST50 Steering Compass, either of which SeaTalk bus by the instrument which is reading<br>the fluxgate compass. This can be the Autopilot Heading information is transmitted onto the

### For Magnetic Only:-

to read Magnetic and set Variation to zero on set up the Autopilot or ST50 Steering Compass If you wish to display only Magnetic headings,

further advice on the correct setup procedure.

Nautech's product support department for please contact your local distributor or

Compass/Autopilot displaying True heading Note: If you wish to have your Steering

magnetic heading.

signiticant changes in local variation will alter the

When set up to display True heading

Irue display as the fluxgate compass measures

the Multi (This is the factory setting).

## For True and Magnetic:

Compass to read Magnetic as before. headings, set up the Autopilot or ST50 Steering If you wish to display both True and Magnetic If available in the Autopilot calibration menu

目 not proceed as follows to set up Variation on the Variation should be set up on the Autopilot. If

■ Push and hold down for 2 seconds Depth and Log together to select Calibration

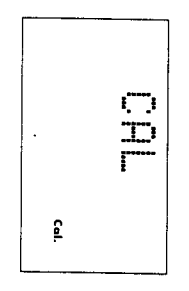

#### $\bullet$ Push Depth to display Variation.

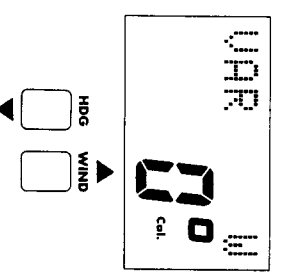

Adjust variation using Wind to increase or HDG to decrease in 1° steps.

● Push and hold down for 2 seconds Depth and Log together to exit calibration and store the Variation.

7. Connection to other Marine Equipment

 $\frac{1}{\sqrt{2}}$ 

 $\hat{\mathbf{r}}$ 

 $\begin{array}{c} 1 \\ 1 \\ 2 \\ 3 \end{array}$ 

RED - Signal

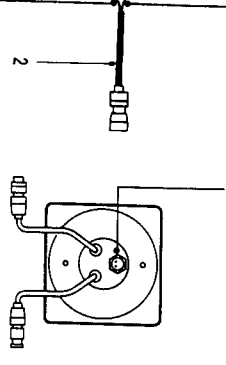

BLUE - Ground

The ST50 multi has an NMEA 183 data output<br>connector (1). If available on the SeaTalk bus the<br>following information will be transmitted every 1<br>to 2 seconds:-

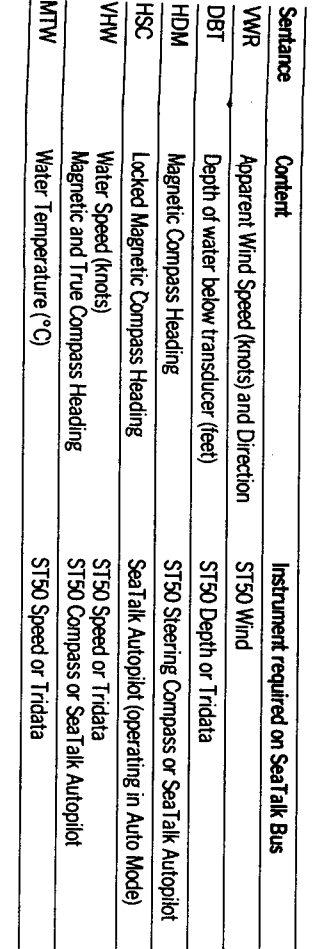

A 1m (3ft) NMEA Interface cable 2 is supplied<br>with every repeater unit. The red wire should be<br>connected to the signal input and the blue wire<br>to signal ground (0V). Up to two NMEA 0183<br>receivers may be connected to each S